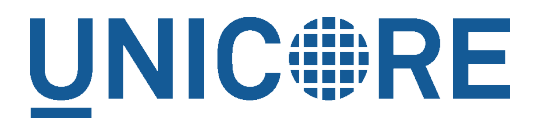

# **UFTP STANDALONE CLIENT**

UNICORE Team

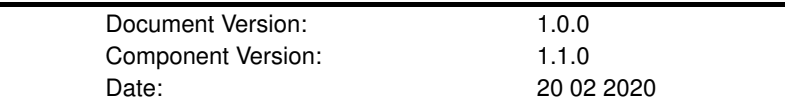

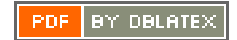

# **Contents**

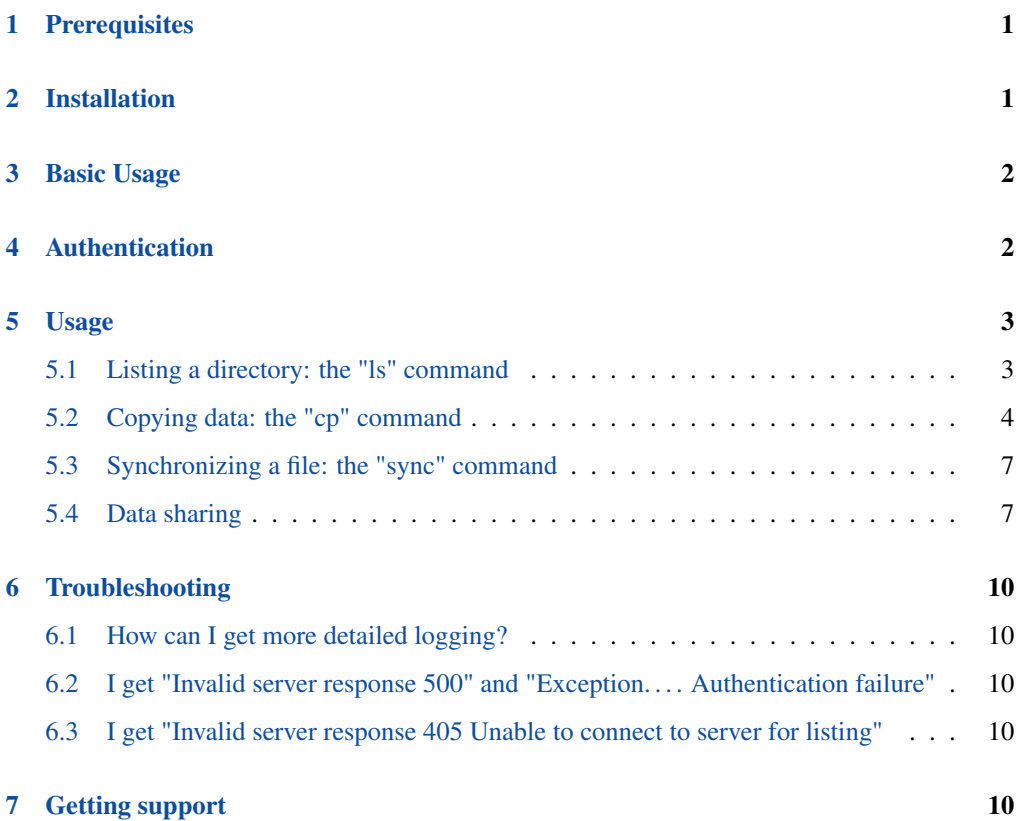

This is a commandline client for UFTP. It allows to

- list remote directories
- upload/download files
- sync files
- make remote directories
- delete remote files or directories
- manage shares and access shared data

The *uftp* client will connect to an authentication server (either a UNICORE/X server or a special UFTP Auth server) to authenticate and then to the *uftpd* server for transferring data or making a file operation.

The *uftp* client supports username/password authentication, OIDC token authentication and (on UNIX) ssh-key authentication.

The *uftp* client supports multiple concurrent FTP connections for highly efficient data transfers in high-performance environments and multiple TCP streams per connection for networks with high delay.

# <span id="page-2-0"></span>**1 Prerequisites**

- Java 8 or later (OpenJDK preferred)
- Access to a UFTP authentication service and the corresponding UFTPD server. To use the client, you need to know the address of the authentication service.
- You need valid credentials for the UFTP authentication service
- If the UFTP authentication service is configured to use SSH-key authentication, you cannot use this client on Windows. We do not yet support SSH keys on Windows.

# <span id="page-2-1"></span>**2 Installation**

If you use the rpm or deb package, install it using the package manager of your Linux distribution.

If using the zip or tar archive, unpack it in a location of your choice. Add the *bin* directory to your path. (Alternatively, you can link or copy the *bin/uftp* script to a directory that is already on your path, in this case edit the script and setup the required directories.)

# <span id="page-3-0"></span>**3 Basic Usage**

In this manual, we use the following format to indicate commands that you can type on the command line:

\$> some\_command

and assume that the bin directory of the UFTP client is on your path.

Invoking uftp without any arguments,

\$> uftp

will list the available commands.

Invoking

```
$> uftp <command> -h
```
will show help for a particular command

Invoking

```
$> uftp -version
```
will show version information.

# <span id="page-3-1"></span>**4 Authentication**

By default, the *uftp* client will use the current username (\$USER) with SSH key authentication to authenticate to the Auth server.

You can set a different default username via the UFTP\_USER environment variable. This is useful if your remote username is not the same as your local username.

The *uftp* client supports various means of authentication. Depending on the server you want to access, you can choose from

- user name with SSH key (default)
- user name with password
- oidc-agent (see <https://github.com/indigo-dc/oidc-agent> )
- manual specification of the HTTP Authorization header value

To explicitely specify the remote username, use the "-u <username>" option, e.g.

```
$> uftp ls -u username https://localhost:9000/rest/auth/TEST:/home/ ←-
   demo/
```
The credentials can be given in multiple ways.

• On the command line "-u username:password"

```
$> uftp ls -u username:password ...
```
• You can tell the uftp client to query the password interactively by giving the "-P" option, e.g.

\$> uftp ls -u username -P ...

- If no password is given, the client will attempt to use your SSH key for authentication, this has to be configured on the authentication server accordingly. If you have multiple keys, use the "-i" option to select one, otherwise the default "~/.ssh/id\_rsa" will be used. SSH agent is supported, too.
- The very useful *oidc-agent* tool is also directly supported via *-O <account\_name>*. In this case no username is required.

```
$> uftp ls -O hbp ...
```
• Last not least you can directly specify a value for the HTTP *Authorization* header with the "-A" option. This allows to use an OIDC bearer token for authorization, e.g.  $-A$  "Bearer <oidc\_token>". In this case no username is required.

```
$> uftp ls -A "Bearer <oidc_token>" ...
```
# <span id="page-4-0"></span>**5 Usage**

In the following usage examples, the authentication service is located at "localhost:9000/rest/auth/" and the user name is *username*. Replace these values by the correct ones for your installation.

#### <span id="page-4-1"></span>**5.1 Listing a directory: the "ls" command**

```
$> uftp ls https://localhost:9000/rest/auth/TEST:/home/demo/
```
will list the */home/demo* directory.

# <span id="page-5-0"></span>**5.2 Copying data: the "cp" command**

The *cp* command is used to copy local data to a remote server or vice versa. Remote locations are indicated by the "https://" prefix, and you need your user name, and the URL of the authentication server.

It has a number of features, which will be shown in the following.

#### **5.2.1 Basic usage**

Downloading a single file:

```
$> uftp cp https://localhost:9000/rest/auth/TEST:/home/demo/test. ←-
   data .
```
will download the */home/demo/test.data* file to the current directory

Download files using wildcards:

```
$> uftp cp https://localhost:9000/rest/auth/TEST:/home/demo/data/* ←-
     .
```
will download all files in the */home/demo/test* directory to the current directory

Similar commands work for upload.

Uploading files using wildcards:

```
$> uftp cp "/data/*" https://localhost:9000/rest/auth/TEST:/home/ ←-
   demo/data/ .
```
Note that wildcards should be escaped to avoid the shell doing the expansion, which will also work, but generally be slower.

The recurse flag, *-r*, tells uftp to also copy subdirectories.

#### **5.2.2 Piping data**

The "cp" command can read/write from the console streams, which is great for integrating uftp into Unix pipes. The "-" is used as a special "file name" to indicate that data should be read/written using the console.

#### **5.2.3 Transferring with tar and zip**

For example to tar the contents of a directory and upload the tar file using uftp:

```
$> tar cz dir/* | uftp cp - https://localhost:9000/rest/auth/TEST:/ ←-
   archive.tgz
```
With recent servers (UFTPD 2.7.0 and later), the UFTPD server can also unpack tar and zip streams, this is very useful to efficiently transfer many small files. To enable this, add the *-a* option, and DO NOT compress the tar stream.

\$> tar c dir/\* | uftp cp -a - https://localhost:9000/rest/auth/TEST  $\leftrightarrow$ :/target\_location/

or, using zip

```
\Rightarrow zip -r - dir/* | uftp cp -a - https://localhost:9000/rest/auth/ \leftrightarrowTEST:/target_location/
```
Note that zip will compress data, so might be slower or faster than tar, depending on network bandwith and processing speed.

Similarly, "-" can be used to write data to standard output. As an example, consider this:

```
$> uftp cp https://localhost:9000/rest/auth/TEST:/archive.tgz -
   tar tz
```
Or use uftp to cat a remote file:

\$> uftp cp https://localhost:9000/rest/auth/TEST:/foo.txt -

#### **5.2.4 Using multiple FTP connections**

When transferring large files (or many files) over a high-performance network, performance can be vastly improved by using multiple FTP connections. (NOTE this is different from the multiple TCP streams as set via the *-n* option).

Use the "-t" option to set the desired number of streams. Note that the server may have a limit on the allowed number of concurrent connections, if in doubt, ask your server administrator.

```
$> uftp cp -t 2 https://localhost:9000/rest/auth/TEST:/home/demo/* ←-
    .
```
Files larger than a certain size will be transferred concurrently using more than one stream. This threshold size is 512MB, but you can set it to a different value using the *-T* option. For example, to split files larger than 1MB

```
$> uftp cp -t 2 -T 1M https://localhost:9000/rest/auth/TEST:/home/ ←-
   demo/* .
```
#### **5.2.5 Byte ranges**

To copy just part of a file, a byte range can be given with the "-R" option. Counting starts at "zero". For example to download only the first 1024 bytes of file (i.e. the range 0 - 1023), you would do

```
$> uftp cp -R 0-1023 https://localhost:9000/rest/auth/TEST:/home/ ←-
   demo/test.data
```
As an additional feature, you can use the additional "-p" flag, which will write also only the given range. For example

```
$> uftp cp -R 1024-2047-p https://localhost:9000/rest/auth/TEST:/ ←-
   home/demo/test.data .
```
will write bytes 1024-2047 of the remote file to the local file, starting at offset 1024. The local file will have length 2048.

The same thing works for remote files!

#### **5.2.6 Encryption and compression**

The cp command supports the "-E" and "-C" options, which enable data encryption and compression (during transfer) respectively. These work only if a single data stream is used.

Data encryption uses a symmetric algorithm, which nonetheless drastically lowers the performance.

Data compression uses the gzip algorithm.

Compression and encryption can be combined.

#### **5.2.7 Resuming a failed transfer**

If a copy command was terminated prematurely, it can be resumed using the "-R" option. If the "-R" option is present, the UFTP client will check if the target file exists, and will append only the missing data.

#### So if your inital copy operation

```
$> uftp cp -u username https://localhost:9000/rest/auth/TEST:/home/ ←-
   demo/test.data .
```
did not finish correctly, you can resume it with

```
$> uftp cp -R https://localhost:9000/rest/auth/TEST:/home/demo/test ←-
   .data .
```
#### **5.2.8 Performance testing**

For performance testing, you can use /dev/zero and /dev/null as data source / sink. For example to transfer 10 gigabytes of zeros from the remote server:

```
$> uftp cp -B 0-10G https://localhost:9000/rest/auth/TEST:/dev/zero ←-
    /dev/null
```
This can also be combined with the multi-connection option *-t*. To use two connections each transferring 5 gigabytes

```
$> uftp cp -B 0-10G -t 2 https://localhost:9000/rest/auth/TEST:/dev ←-
   /zero /dev/null
```
### <span id="page-8-0"></span>**5.3 Synchronizing a file: the "sync" command**

Currently, sync only supports single files, i.e. no directories or wildcards! The syntax is

```
$> uftp sync <master> <slave>
```
For example, to synchronize a local file with a remote "master" file:

```
$> uftp sync https://localhost:9000/rest/auth/TEST:/master.file ←-
   local.file
```
To synchronize a remote file with a local "master" file:

```
$> uftp sync master.file https://localhost:9000/rest/auth/TEST:/ ←
   remote.file
```
### <span id="page-8-1"></span>**5.4 Data sharing**

Data sharing enables users to create access to their datasets for other users via UFTP, even if those users do not have Unix-level access to the data.

Data sharing works as follows:

- when you share a file (or directory), the Auth server will store information about the path, the owner and the Unix user ID used to access the file in a database
- the targetted user can now access this file via the Auth server, and the Auth server will use the owner's Unix user ID to access the file.

By default, files will be shared for "anonymous" access. This will allow anyone who knows the sharing link to access the file using normal HTTP tools like *wget* or *curl*.

Shares can also be limited to certain users.

Depending on the type of share, access to the files is possible with the UFTP protocol or plain HTTPs.

Shares can be deleted by their owner, i.e. the user who created them.

#### **Note**

Not all UFTP installations support data sharing. You can check if a server has the sharing feature enabled by running "uftp info --server . . . '

#### **5.4.1 Server URL**

If not given via the --server argument, the URL of the Auth server will be taken from the environment variable UFTP\_SHARE\_URL

```
$> export UFTP_SHARE_URL=https://localhost:9000/rest/share/TEST
$> uftp share --list
```
#### **5.4.2 Listing shares**

```
$> uftp share --list --server https://localhost:9000/rest/share/ ←-
   TEST
```
The output will show both the files you have shared, as well as files that other users have shared with you.

### **5.4.3 Creating or updating a share**

A share consists of a server-side path, (optional) write permissions and (optional) target user.

To share a file,

```
$ uftp share \
     --server https://localhost:9000/rest/share/TEST \
     /data/public/somefile.pdf
```
If you use a relative path, *uftp* will make it absolute.

```
$> pwd
/data/public/
$> uftp share somefile.pdf
```
will share the path "/data/public/somefile.pdf".

You can use the following options to modify the defaults:

- --access <user-identifier> to limit access to the specified user(s)
- --write for write acces
- $-\text{delete to delete a share}$

For example to share "/data/public/somefile.pdf" with the user "CN=User"

```
$ uftp share \
     --server https://localhost:9000/rest/share/TEST \
     --access "CN=User" \
     /data/public/somefile.pdf
```
#### **5.4.4 Deleting shares**

To delete you need the path and the target user, which you can get via the "uftp share --list" command.

```
$> uftp share \
      --delete \
     --server https://localhost:9000/rest/share/TEST \
     --access "CN=User" \
      /data/public/somefile.pdf
```
#### **5.4.5 Anonymous (http) access**

For anonymous access via HTTP you need to use the correct URL. If you create (or list) shares, the *uftp* client will show the required links. You can download the file e.g. using *wget*.

#### **5.4.6 Downloading/uploading using the UFTP protocol**

To download a file that is shared with you, use the "get-share" command and the correct URL

```
$> uftp get-share https://localhost:9000/rest/share/TEST/auth:/data ←-
   /public/somefile.pdf
```
Currently this command does not support wildcards.

To upload a file to a location (file or directory) that has been shared with you, use the "put-share" command

```
$> uftp put-share data/*.pdf https://localhost:9000/rest/share/TEST ←
   /auth:/data/public/
```
# <span id="page-11-0"></span>**6 Troubleshooting**

# <span id="page-11-1"></span>**6.1 How can I get more detailed logging?**

In the client's conf directory you'll find a logging.properties file that allows you to increase the log levels.

# <span id="page-11-2"></span>**6.2 I get "Invalid server response 500" and "Exception. . . . Authentication failure"**

Probably you gave a wrong username or password. Contact your site administrator if in doubt! If using a password, make sure you give the "-P" flag.

# <span id="page-11-3"></span>**6.3 I get "Invalid server response 405 Unable to connect to server for listing"**

Check the remote URL that you use. Maybe you have a typo in the "/rest/auth/<servername>" part.

# <span id="page-11-4"></span>**7 Getting support**

UNICORE Website: <http://www.unicore.eu> Support list: [unicore-support@lists.sf.net](mailto:unicore-support@lists.sf.net) Developer's list: [unicore-devel@lists.sf.net](mailto:unicore-devel@lists.sf.net)